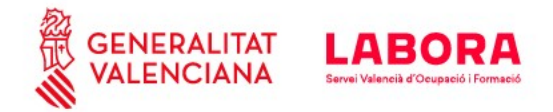

# **PROBLEMAS FRECUENTES EN LA PRESENTACIÓN DE SOLICITUD DEL PROGRAMA EAUCOV 2020**

# **1.- Al solicitar la fecha y franja horaria introduje un DNI erróneo, ¿puedo modificarlo?**

El DNI es el único campo que no puede modificarse al presentar la solicitud. Si el DNI introducido es erróneo, deberá solicitar una nueva fecha y franja horaria para presentar la solicitud.

## **2.- Estoy intentado presentar mi solicitud dentro de la franja asignada pero me da error.**

Posibles causas:

a) Se presenta una solicitud para un DNI diferente al indicado al solicitar la cita.

b) En lugar de acceder al trámite **EAUCOV 2020 Ayuda extraordinaria a personas trabajadoras autónomas COVID19**, se ha accedido erróneamente al trámite de **Aportación de documentación a un expediente abierto del Servicio Valenciano de Empleo y Formación**.

Puede localizar el procedimiento telemático correcto en el siguiente enlace:

[https://www.gva.es/es/inicio/procedimientos?id\\_proc=20864&version=amp](https://www.gva.es/es/inicio/procedimientos?id_proc=20864&version=amp)

c) Se presenta la solicitud antes de la fecha y hora asignadas.

## **3.- No puedo anexar algunos documentos porque superan el límite de 1 MB.**

Está pasando con algunos usuarios y desconocemos la razón. Hemos colgado un modelo más ligero y se ha aumentado el límite a 2MB. Pruebe a descargarlo e inténtelo de nuevo.

## **4.- He presentado mi solicitud pero quiero aportar documentación adicional o corregir la que ya he portado.**

A partir del día siguiente al de la presentación de la solicitud, se puede acceder al trámite de **Aportación de documentación a un expediente abierto del Servicio Valenciano de Empleo y Formación**, a fin de subsanar su solicitud.

Puede localizar este procedimiento telemático en el siguiente enlace:

[https://www.gva.es/es/inicio/procedimientos?id\\_proc=18744&version=amp](https://www.gva.es/es/inicio/procedimientos?id_proc=18744&version=amp)

## **5.- En el impreso de solicitud no aparece mi CNAE.**

Indique el CNAE que más se aproxime a su actividad. A efectos de la subvención, la única información relevante es el epígrafe del IAE que declare en el Anexo I.

## **6.- A pesar de haber aportado el Anexo II, aparece el siguiente aviso: Certificado de ausencia de Registro de Autorización de Representación ante la Administración.**

Si se ha aportado correctamente el anexo II, la representación en el procedimiento está suficientemente acreditada. El aviso solo indica que la representación no está acreditada en el registro de representantes de la ACCV.

# **Para cualquier problema estrictamente informático, puede contactar con [generalitat\\_en\\_red@gva.es](mailto:generalitat_en_red@gva.es)**